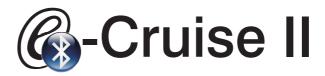

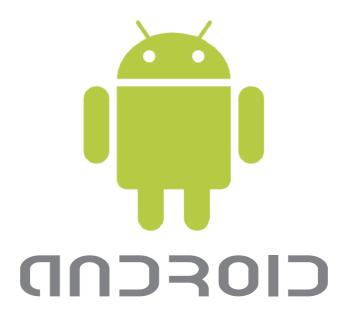

# Cruise Remote Instructions

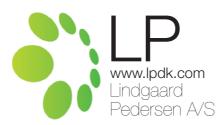

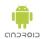

### **Contents**

This manual contains instructions on the use of the Cruise Android app, as downloaded and installed from Android Market. The following apps must be downloaded and installed:

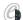

#### Cruise Remote

To use this app you need an Android smartphone with software update 1.6 or later.

Scan the following QR kodes for Android marked.

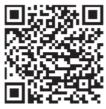

| Contents:                                 | Page |
|-------------------------------------------|------|
| Bluetooth module installation and Pairing | 3    |
| App function description                  | 4    |

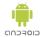

## Bluetooth module installation and Pairing

Insert the E-Cruise Bluetooth module plug, as shown, before turning on the vehicle ignition. The module has to remain plugged in to use the Remote control.

#### Installation:

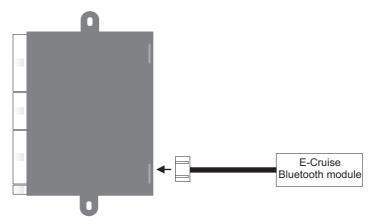

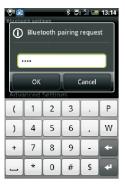

First you must pair the E-Cruise Bluetooth module with your phone. See your phone instructions for detecting and connecting new Bluetooth units. Turn on the vehicle ignition.

The unit to be located and used is called "CRUISE II"

The code is: 1 2 3 4

Pairing only need to be done once.

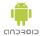

# Pairing the Bluetooth module

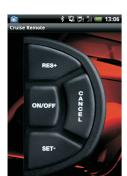

Starting "Cruise Remote".

The program can be started both with the vehicle ignition turned on and without it.

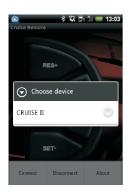

Press the phone's "Menu" button, select "Connect" and select the unit "CRUISE II". The program displays the message "Connected successfully"".

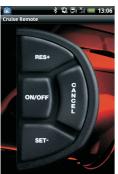

E-Cruise can be controlled by the Remote App.

ON/OFF = turn E-Cruise On and Off

**SET -** = Drive at constant speed and briefly activate **SET/-**. The E-Cruise takes control of the accelerator function.

Activate and hold **SET/-** for more than one second and E-Cruise will gradually decrease speed until **SET/-** is released. The speed when **SET/-** is released will then be the new speed selected.

A quick tap on **SET/-** will decrease speed by approximately 1 km/h per touch.

RES + = Activate RES/+ and the vehicle will return to the speed last selected.

Activate and hold RES/+ for more than one second and E-Cruise will gradually increase speed until RES/+ is released. The speed when RES/+ is released will then be the new speed selected.

A quick tap on **RES/+** will increase speed by approximately 1 km/h per touch.

**CANCEL** = To de-activate E-Cruise, activate **CANCEL**.